## **Безопасность**

Раздел для просмотра информации о пароле устройства, статусе Read-only FTP пользователя и его изменения

## Рисунок 1 – Раздел БЕЗОПАСНОСТЬ

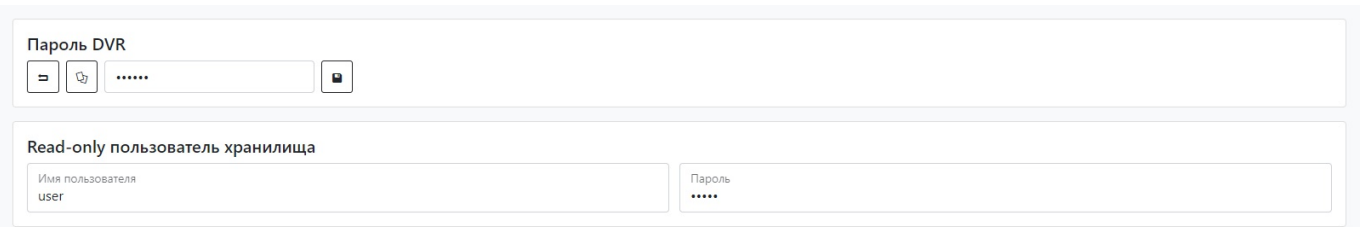

Таблица 1 – Описание параметров раздела Безопасность

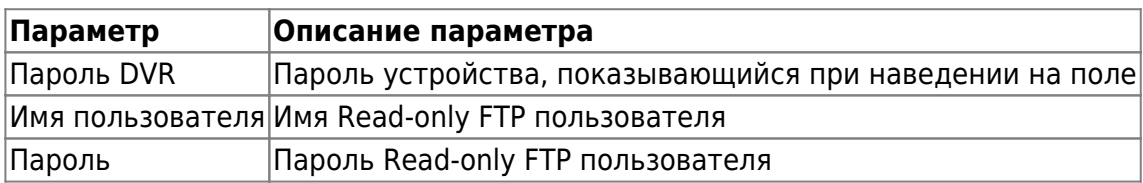

Для установки настроек по умолчанию нажмите кнопку **По умолчанию**. Для применения настроек NVR необходимо нажать кнопку **Сохранить настройки**

From: <https://docs.bitrek.video/> - **Bitrek Video Wiki**

Permanent link: **<https://docs.bitrek.video/doku.php?id=ru:security>**

Last update: **2024/04/18 12:26**